# **Boletim Técnico**

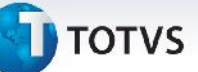

### **Alteração na Geração de Rateio Contábil**

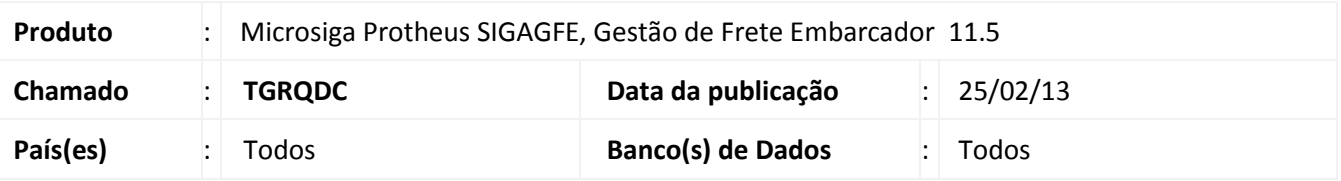

Liberada melhoria que permite ao sistema efetuar a geração dos rateios dos documentos de carga, quando o parâmetro de **Tipo de Geração Contábil** estiver definido como **Sob Demanda**.

### **Procedimento para Implementação**

O sistema é atualizado logo após a aplicação do pacote de atualizações (*Patch*) deste chamado.

## **Procedimentos para Utilização**

O sistema deve estar parametrizado para que o tipo de geração contábil seja sob demanda. Para isso,no **Gestão de Frete Embarcador (SIGAGFE)** acesse **Parâmetros do Módulo**, em **Contabilização** selecione a opção **Sob Demanda**, para o **Tipo de Geração Contábil**.

- 1. No **Gestão de Frete Embarcador (SIGAGFE)** acesse **Atualizações / Movimentação / Expedição/Recebim / Documentos Carga** e faça a inclusão de um novo Documento de Carga;
- 2. Efetue a criação de um novo Romaneio e vincule o Documento de Carga criado;
- 3. Efetue o cálculo do Romaneio e sua liberação;
- 4. Efetue a inclusão de um Documento de Frete para o Documento de carga criado;
- 5. Dentro da tela de **Documentos de Carga**, clique no botão **Visualizar** e em seguida acesse a guia **Rateios Contábeis** e verifique que foram gerados os rateios para o Cálculo e para o Documento de Frete;
- 6. Dentro da tela de **Documentos de Frete**, clique no botão **Visualizar** e acesse a guia de **Movimentos Contábeis**. Verifique que não foi gerado nenhum movimento contábil.

#### **Informações Técnicas**

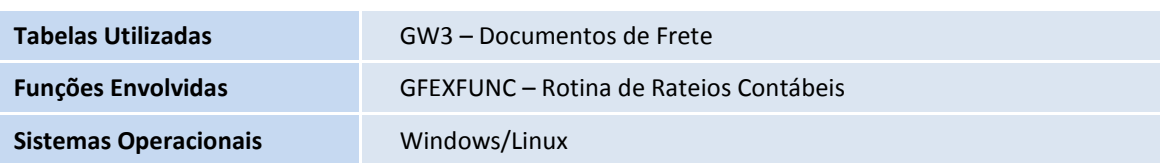